# Configurazione della porta del router multicast sugli switch gestiti serie 200/300  $\overline{a}$

## **Obiettivo**

Un router multicast è un router che riconosce e inoltra pacchetti multicast alla destinazione prevista. Una porta del router multicast è una porta che si connette a un router multicast. Quando inoltra i flussi multicast e i messaggi di registrazione IGMP/MLD, lo switch include i numeri di porta del router multicast. In questo modo, il router multicast connesso potrà inoltrare i flussi multicast e propagare la registrazione alle altre subnet.

In questo documento viene spiegato come configurare le impostazioni della porta del router multicast in modo da consentire una connessione tra un router multicast e gli switch gestiti serie 200/300.

#### Dispositivi interessati

·SF/SG serie 200 e SF/SG serie 300 Managed Switch

### Versione del software

•1.3.0.62

### Porta router multicast

Passaggio 1. Accedere all'utility di configurazione Web e scegliere **Multicast > Porta router** multicast. Viene visualizzata la pagina Multicast Router Port:

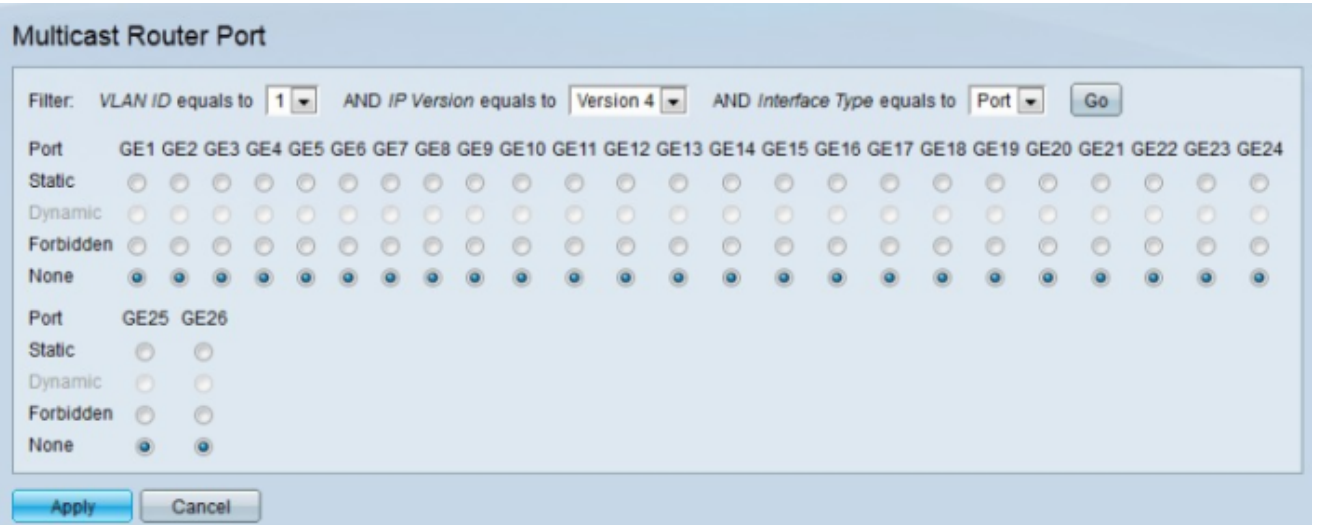

Passaggio 2. Dall'elenco a discesa VLAN ID uguale a selezionare l'ID VLAN appropriato del router multicast.

Passaggio 3. Dall'elenco a discesa IP version equals to (Versione IP uguale a) selezionare la versione IP appropriata del router multicast.

Passaggio 4. Dall'elenco a discesa Tipo interfaccia è uguale a, selezionare il tipo di interfaccia appropriato.

Passaggio 5. Fare clic su Vai. Vengono visualizzate le interfacce appropriate che corrispondono alla query.

Passaggio 6. Fare clic sul pulsante di opzione corrispondente al tipo di associazione desiderato per ogni interfaccia.

·Statico: la porta del router multicast è configurata in modo statico.

·Dinamica: la porta è configurata dinamicamente come porta del router multicast da una query MLD/IGMP.

·Non consentito — Questa interfaccia non può essere configurata come porta di router multicast, anche se su questa porta vengono ricevute query IGMP o MLD. Se Rilevamento automatico porte del router multicast è abilitato su questa porta, la configurazione non ha esito positivo.

·Nessuna —L'interfaccia non è al momento una porta del router multicast.

Nota: l'opzione Dinamico (Dynamic) è solo per la visualizzazione. È possibile abilitare l'apprendimento dinamico delle porte multicast nelle pagine Snooping IGMP e Snooping MLD.

Passaggio 7. Fare clic su Apply (Applica).

#### Informazioni su questa traduzione

Cisco ha tradotto questo documento utilizzando una combinazione di tecnologie automatiche e umane per offrire ai nostri utenti in tutto il mondo contenuti di supporto nella propria lingua. Si noti che anche la migliore traduzione automatica non sarà mai accurata come quella fornita da un traduttore professionista. Cisco Systems, Inc. non si assume alcuna responsabilità per l'accuratezza di queste traduzioni e consiglia di consultare sempre il documento originale in inglese (disponibile al link fornito).